## 第19回島根県理学療法士学会

# **スライド・動画作成・提出⽅法の⼿引き (mac編)**

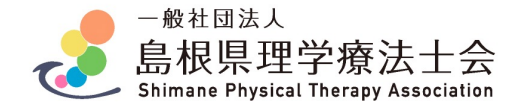

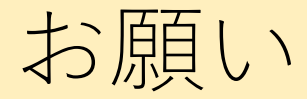

本作成マニュアルではスライド・プレゼン動画(動画データ)の作成方法についてご案内いたします。 マニュアルに従って期⽇までに提出をお願い致します。

## **提出期間:2022年3⽉1⽇〜2022年4⽉10⽇17:00(時間厳守)**

提出するデータ:

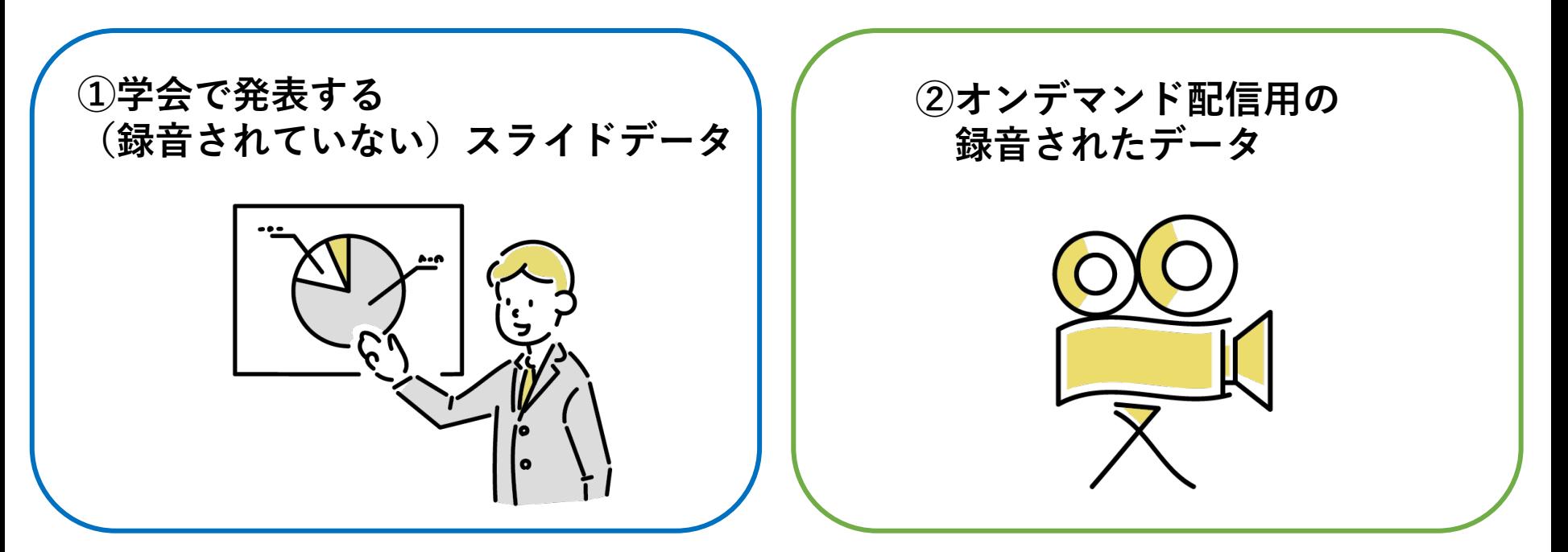

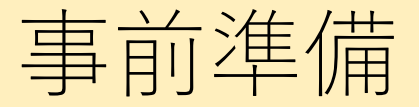

**◎準備物**

**①発表データ**

→power pointにて作成

### **②パソコン**

→PowerPoint 2016 for Macは動画にエクスポートする機能がありません。 他のバージョンをご利用ください。

※本マニュアルはOffice365をベースに作成しております。

#### **③マイク機材**

→ヘッドセット、USBマイク等パソコンに音声入力のできる機材 (パソコンの内臓マイクで録⾳も可能です。設定については次のスライドで 説明します。)

# **スライド作成 マニュアル**

**(mac編)**

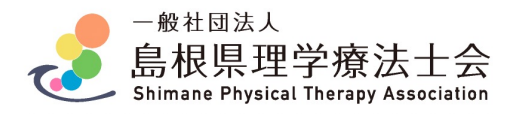

## 作成方法·注意点

- (1)Power Pointソフトはできるだけ最新版をご使⽤ください。
- (2)スライドサイズは**「16:9」**に設定してください。
- (3)スライドの枚数に制限はありません。
- (4)発表時間は**7分**です。
- (5)表題に続く2枚目のスライドに利益相反 (COI) の開示をお願いい; COIの記載⽅法の例は以下のURLよりご確認ください。 記載例URL:https://is.gd/FYowh1
- (6)**アニメーション機能**は使⽤しないでください。
- (7)円滑な発表進⾏を⾏うために**動画の貼り付け**は認めません。 (8)当⽇Power Pointはスライド形式で再⽣するため、

「発表者ツール」「ノート」は使⽤できません。

(9)データファイル名は、**「発表者の⽒名\_スライド」** としてください。例)出雲太朗\_スライド

# **プレゼン動画作成 マニュアル**

**(mac編)**

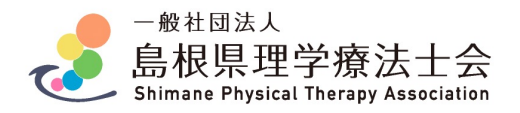

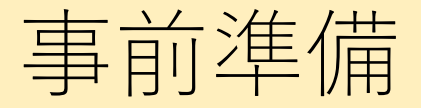

#### **●マイクの設定の確認**

〔システム環境設定〕→〔サウンド〕→〔入力〕から入力デバイスが 登録されていることを確認。

入力レベルに反応があればマイクは機能しています。

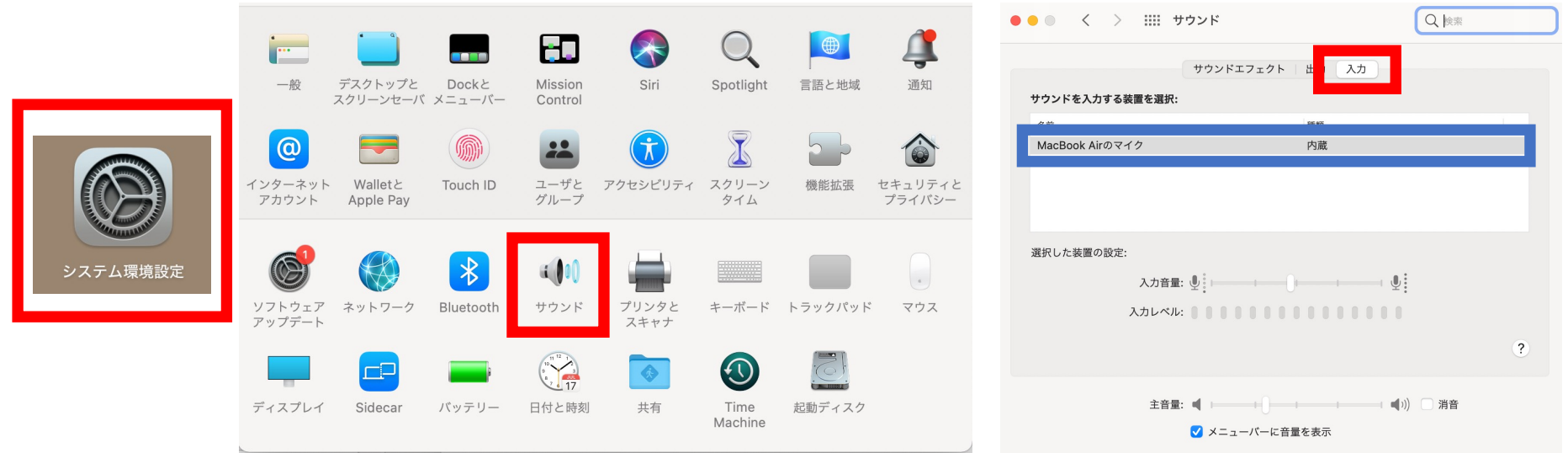

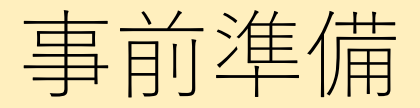

#### **●PowerPointでのマイク⼊⼒の確認**

〔システム環境設定〕→〔セキュリティとプライバシー〕→〔プライバシー〕 →〔マイク〕からPowerPointにチェックが⼊っているかを確認します。

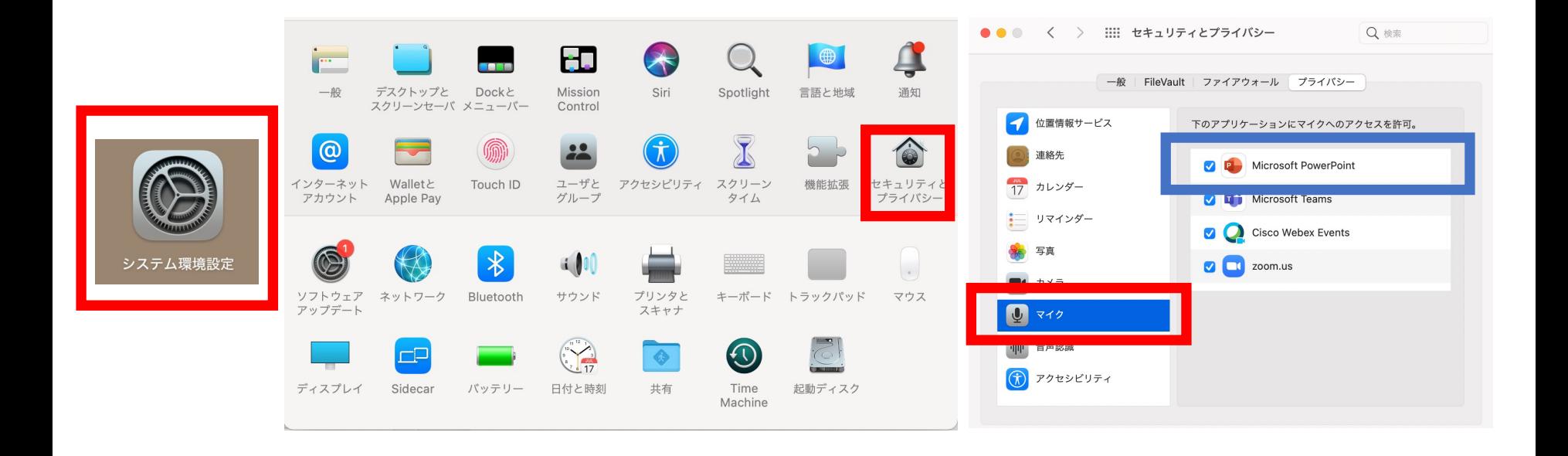

## 作成手順 (PowerPointのみでプレゼン動画を作成する手順)

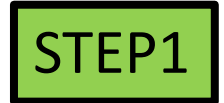

PowerPointで画⾯サイズを**16:9**に設定し、発表スライドを作成する STEP2

> 発表データに⾳声(ナレーション)を記録する 動画時間**7分**です。1秒でも超過した場合は修正を求めます。

#### STEP3

動画データを作成(エクスポート)する

注意:動画編集ソフト(アプリ)等を使⽤して作成したプレゼン動画も認 めますが、作成ソフトのロゴ等がないプレゼン動画を作成してください。

また、学会利⽤が使⽤する動画編集ソフト(アプリ)等の使⽤条件を 満たしているかを確認してください。

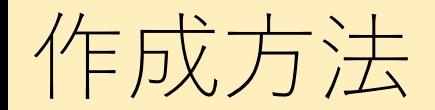

## STEP1

PowerPointで画⾯サイズを16:9に設定し、発表スライドを作成する

①作成した発表データをPower Pointで、画⾯サイズを16:9に設定し、 発表スライドを作成する

(作成済みの場合は、画⾯サイズが16:9であることを確認する) ②マイク機器を接続する

③設定完了

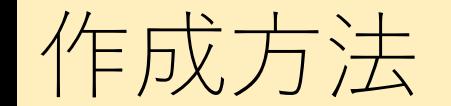

発表データに⾳声(ナレーション)を記録する STEP2 動画時間**7分**

①PowerPointで作成した発表データを開き、 〔スライドショー〕を選択し、〔ナレーションの再⽣〕〔タイミングの使⽤〕に チェックが⼊っていることを確認。

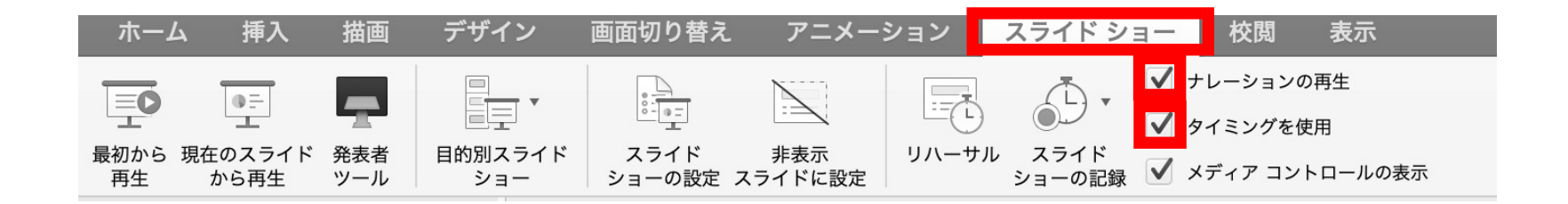

#### ②〔スライドショーの記録〕を押すと収録が開始されます。

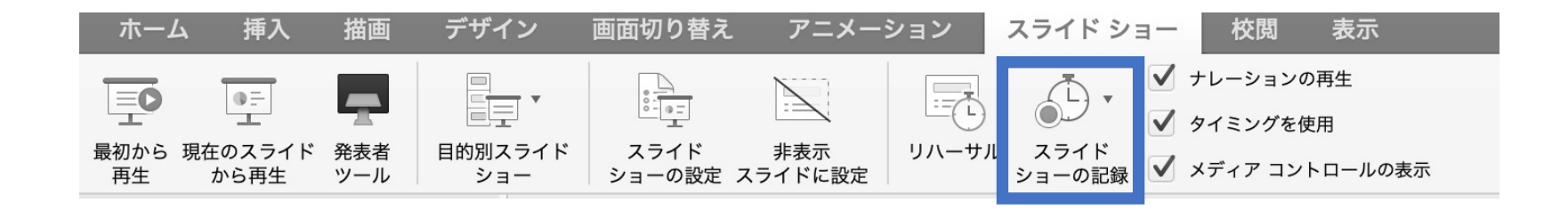

作成方法

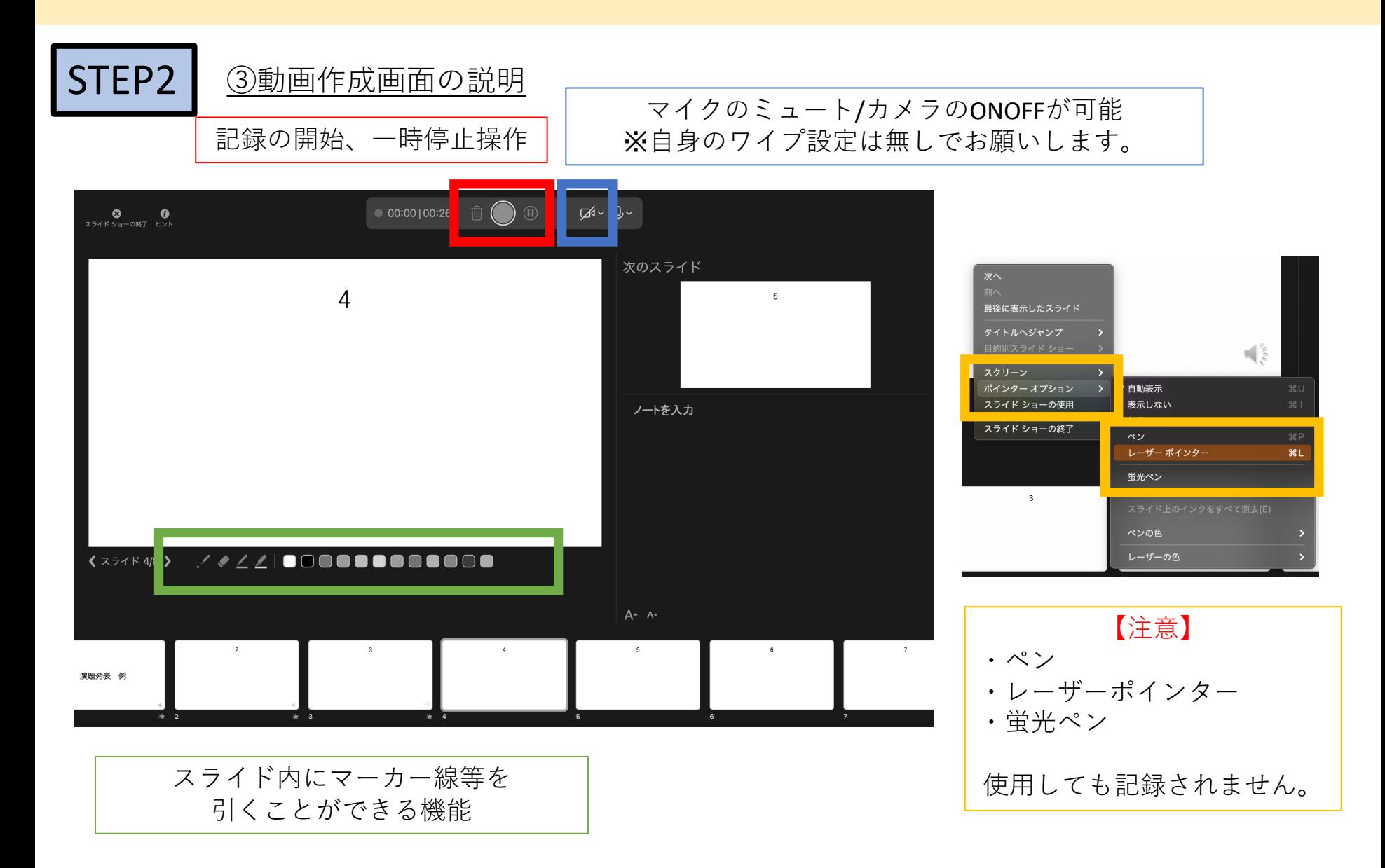

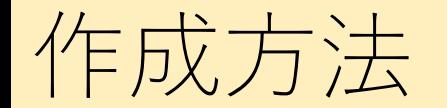

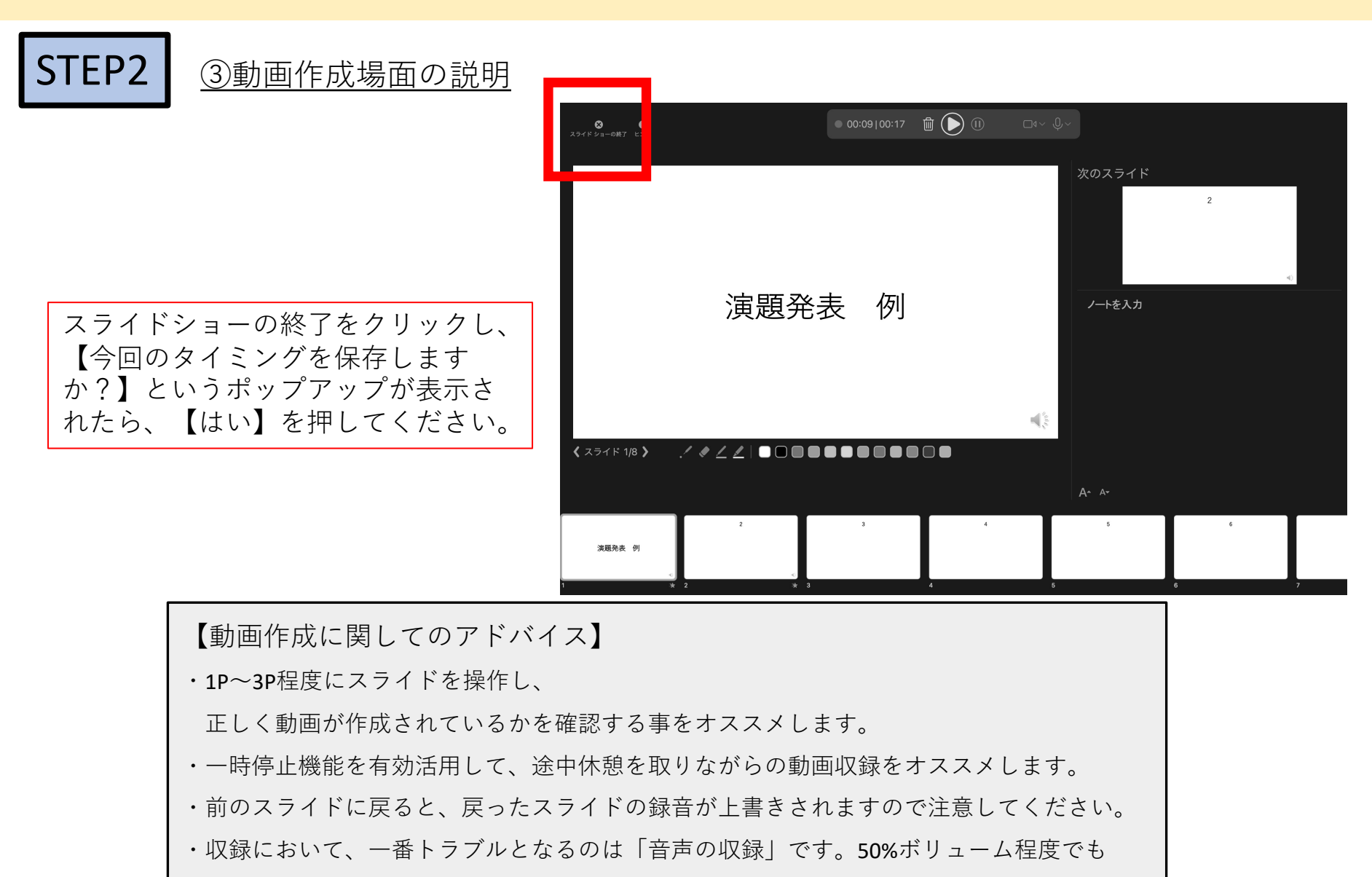

聞き取ることができるか?を確認することをオススメします。

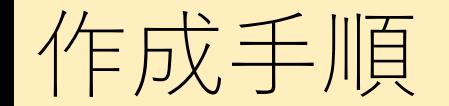

#### 動画データを作成(エクスポート)する STEP3

#### 1step2の完了後に各スライドデータに"音声アイコン"が表示されている事と音声が入っていることを確認

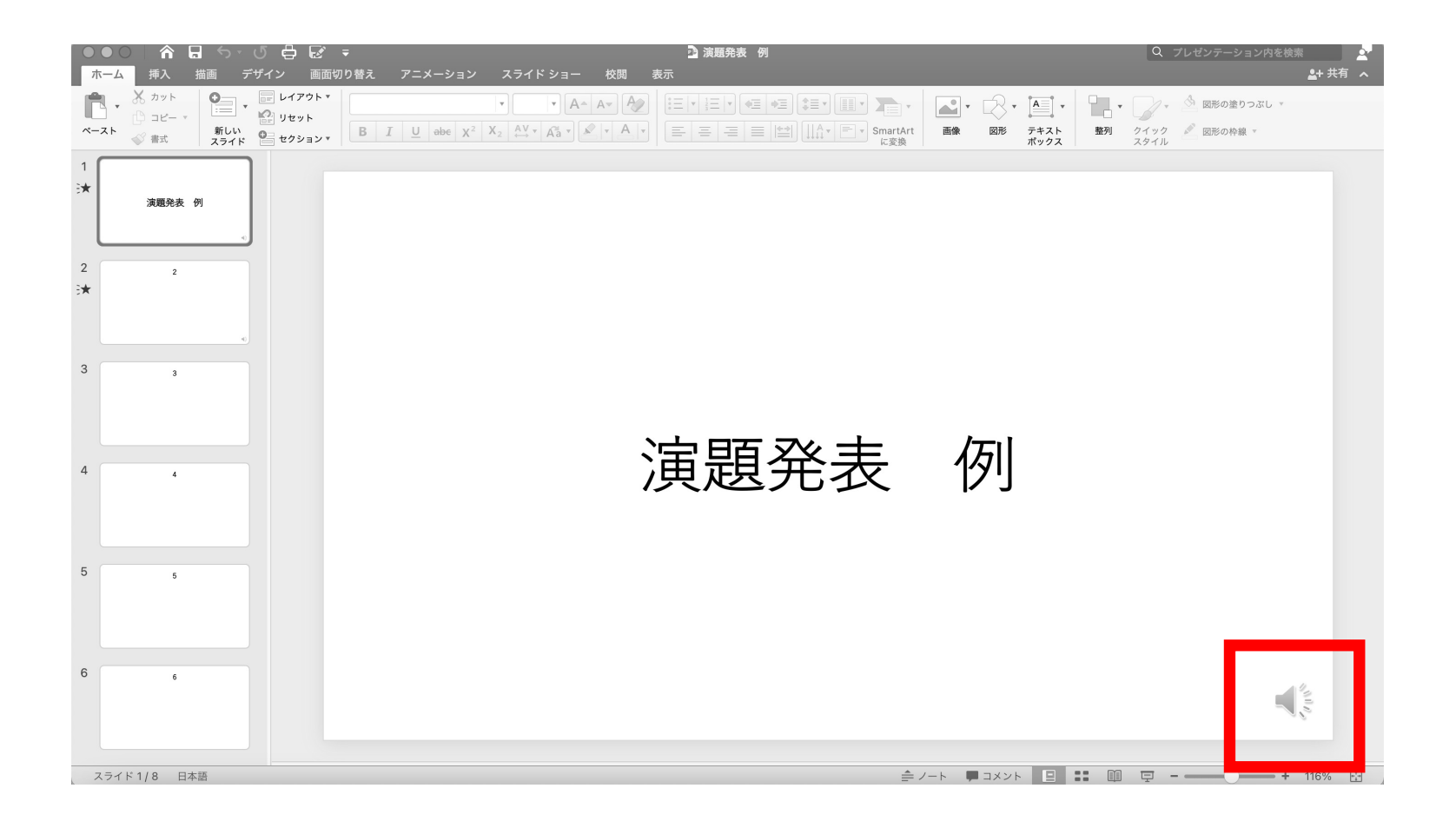

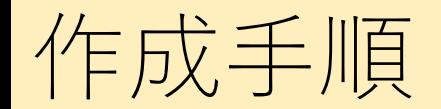

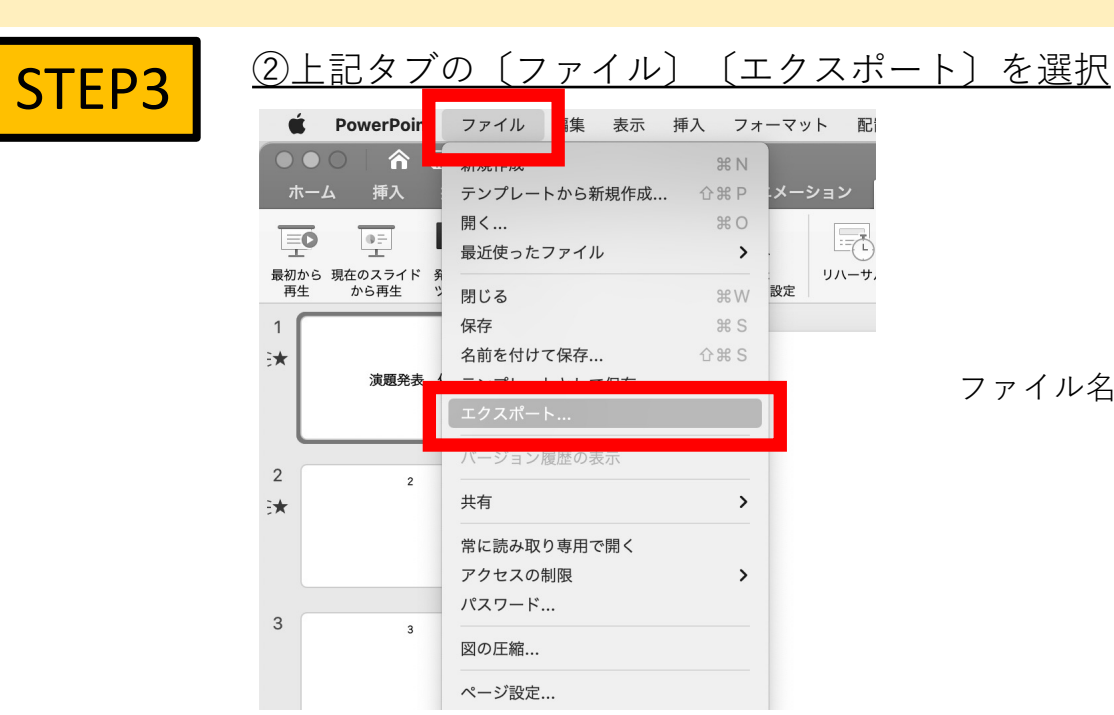

#### ファイル名:**「 発表者の⽒名\_動画 」**に変更

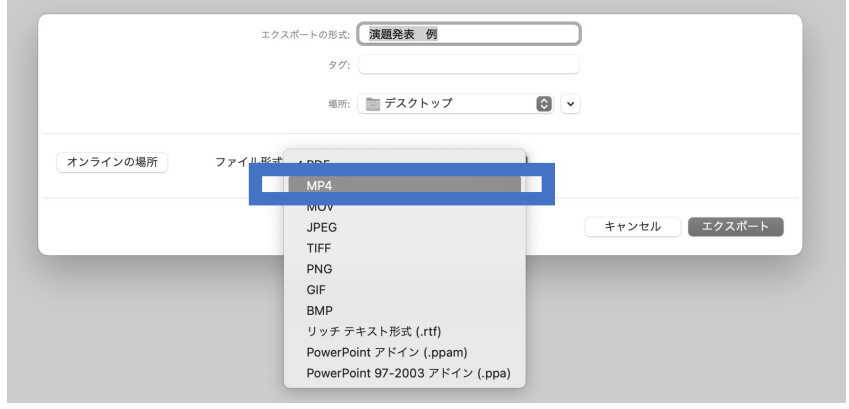

#### ③〔ファイル形式〕を〔MP4〕に変更 ④〔品質〕を〔インターネット品質〕に変更

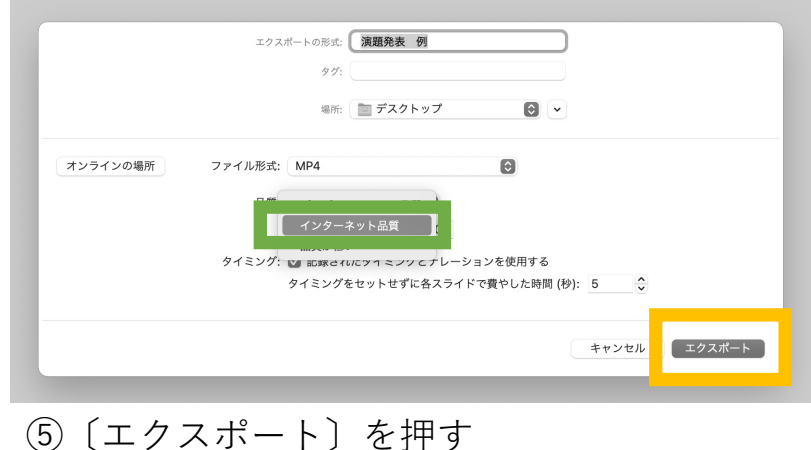

## **スライド・動画提出⽅法**

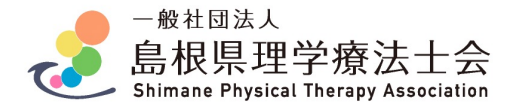

## チェック項目

データを提出される前に、以下のチェックをお願い致します。

提出資料:①学会で発表する(録音されていない)スライドデータ ②オンデマンド配信用の録音されたデータ

**□スライドは16:9に設定して作成した**

**□スライドにCOIについて記載した**

□スライドにアニメーション、動画の挿入は行っていない

**□スライド提出⽤データは、録⾳されていない当⽇発表⽤データである**

**□動画は7分以内である**

**□動画をMP4へ変換した**

**□動画を実際に再⽣し、⾳が聞こえるか確認した**

**□スライド・動画のデータ容量はそれぞれ100MG以内である**

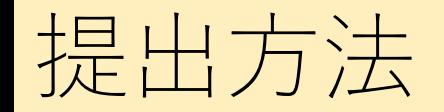

## **(1)以前送らせて頂きましたメールもしくは、以下の提出⽤グーグルフォーム のURLを選択してください。**

提出用URL:https://forms.gle/EQDYTRiN4iio45i99

**(2)必要事項を⼊⼒してください。**

※メールアドレスはキャリアメールを使用しないでください。

#### **(3)スライドのデータ、プレゼン動画のデータをそれぞれアップロード してください。**

※アップロードできる容量はそれぞれ100MGまでです。

もしも、容量が⼤きくアップロードが困難な場合は演題係まで ご連絡ください。

### お疲れ様でした。

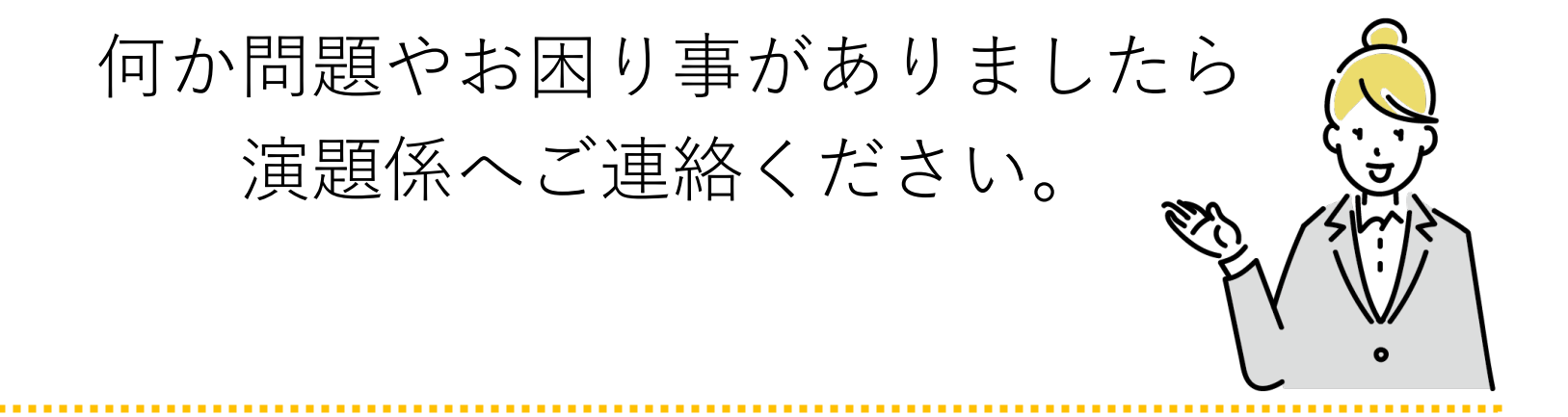

第19回島根県理学療法士学会 学会運営部演題係 島根大学医学部附属病院 リハビリテーション部 福谷 早耶香 TEL:0853-20-2457(直通) 演題係メールアドレス:shimane.endai@gmail.com